#### Grandma Helen's Ancestors and Their Siblings, Aunts, Uncles, Cousins, Etc.

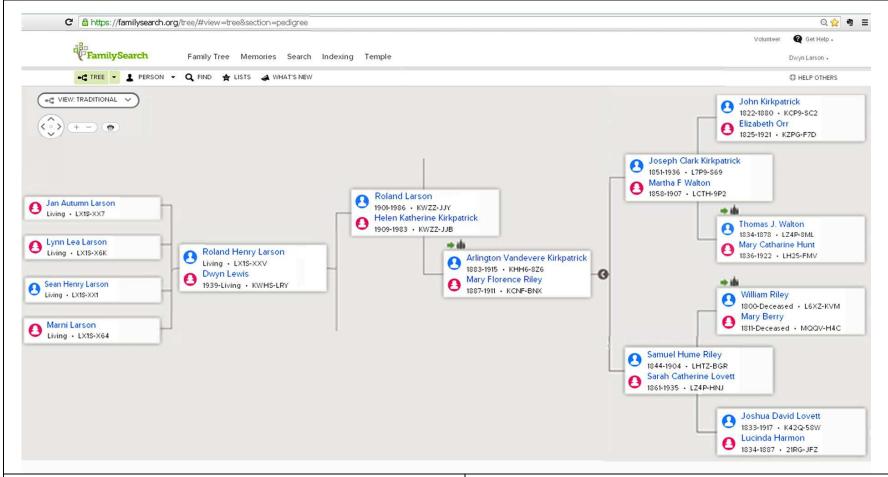

### Doing their temple work -

- 1. Searching for dates and places, saving info: written or images
- 2. Entering info and sources into familysearch.tree
- 3. Reserving names and printing requests
- 4. Taking their names to the temple

# To save time and avoid duplicating our efforts, here are

- A. <u>PDF lists</u> for temple goers who needs which ordinances and who has them already reserved.
- B. <u>PDF lists</u> for searchers information already found and where to go next.
- C. <u>Helps list</u>: a few hints for where-to and how-to do stuff.

## A Few Helpful Things to Know in Using familysearch.org/tree

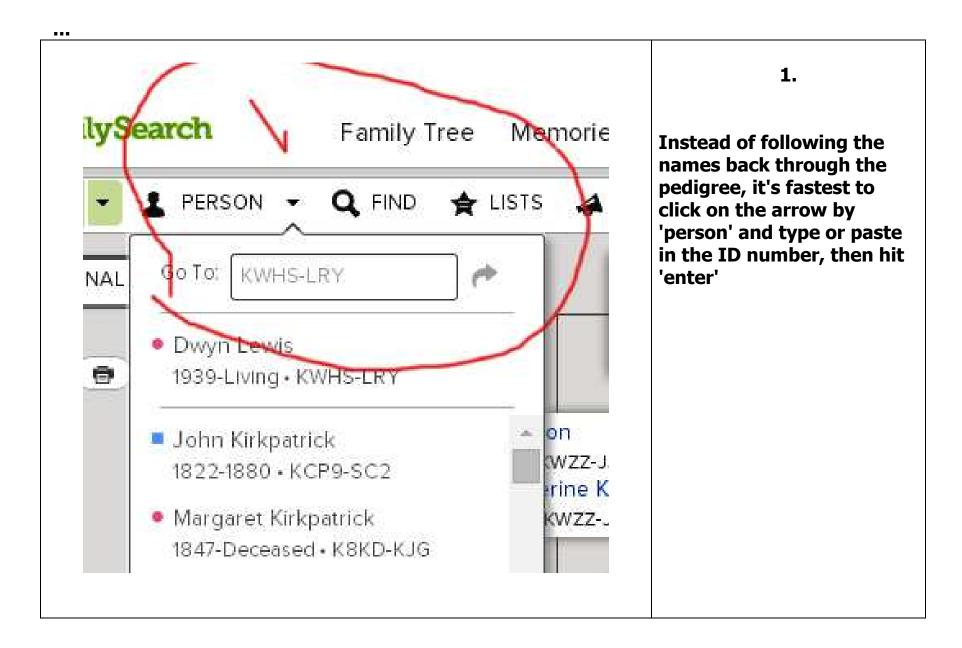

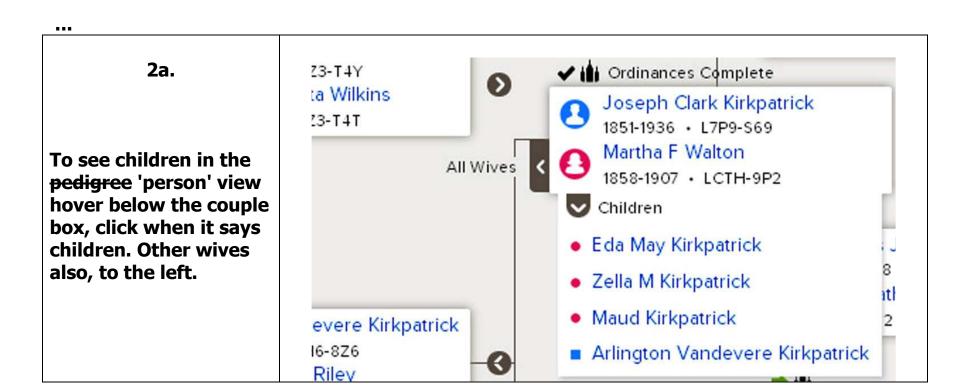

## 2b.

As a member of the church you can create a free account with ancestry.com. in ancestry.com family trees there are a lot of mistakes, but also a lot of clues. You have to check everything yourself. Look at the original documents, you'll find mistakes made by the indexers but also more info.

---

3.

To request a temple ordinance go to the person's page and click the ordinance icon.

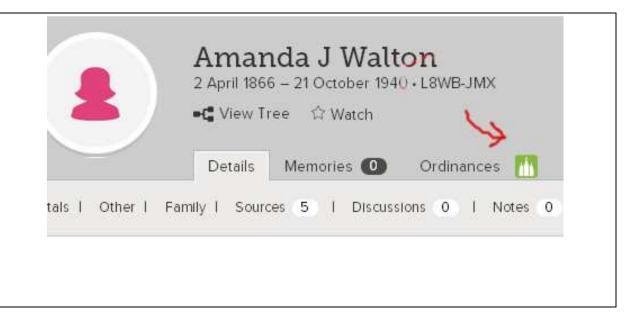

4. This is Cassie Kirkpatrick's temple page. Before she can be sealed to Thomas Bates there needs to be more information added to his page to connect him to a time and place as well as to her and their children. After that's done this is the page to request the ordinance, print it out and take it to the temple to exchange for a card to carry with you during a session.

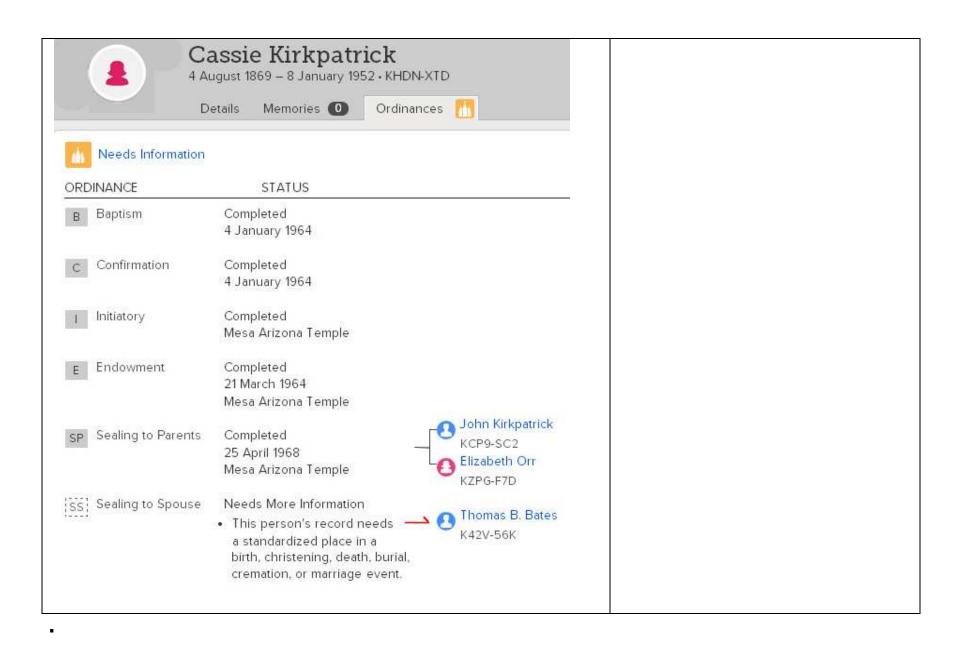

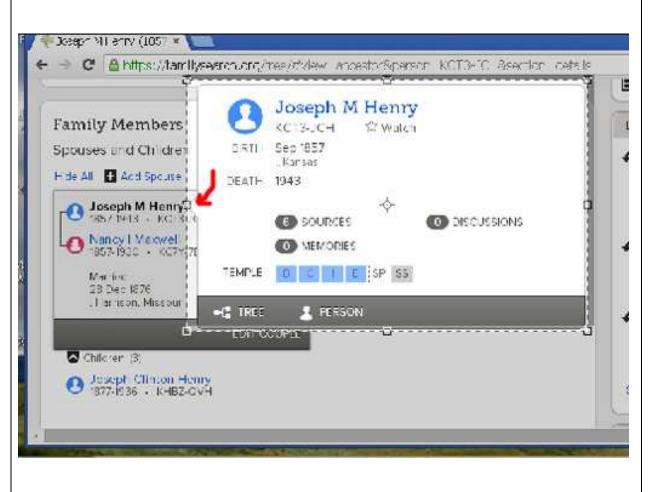

5.

In the pedigree 'person' view click on a name: a card appears with a summary of that person. On the bottom of that card you can click on 'person' to go to their page.

6.

On the bottom of that card you can click on 'person' to go to their page.

if that's slow - go to arrow by "person" at upper part of page and type or paste in their ID number

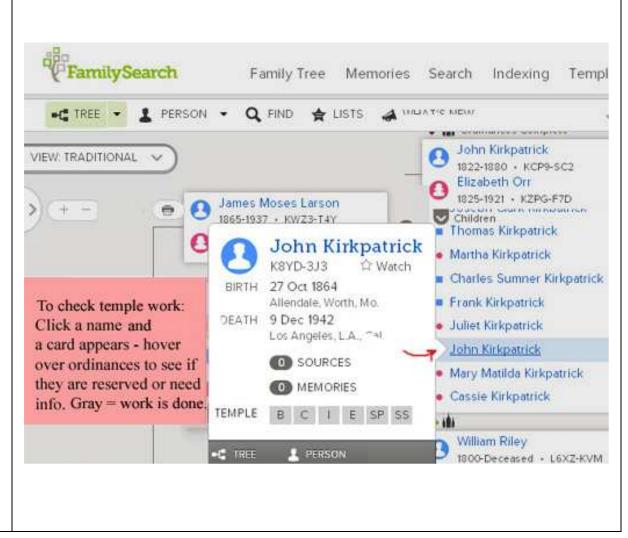

7

RootsSearch Extension in Chrome is a great tool. Your ward or stake family history consultant can probably show you how to set it up and use it. Saves a lot of typing time in adding sources that you find.

Or you can try it yourself:

3 menu bars = at top right>
settings> extensions> chrome
apps> type rootssearch in
search box at top left > enable

It will show icon in a few minutes.

Other times it might not show but you can click where it should be and it will work.

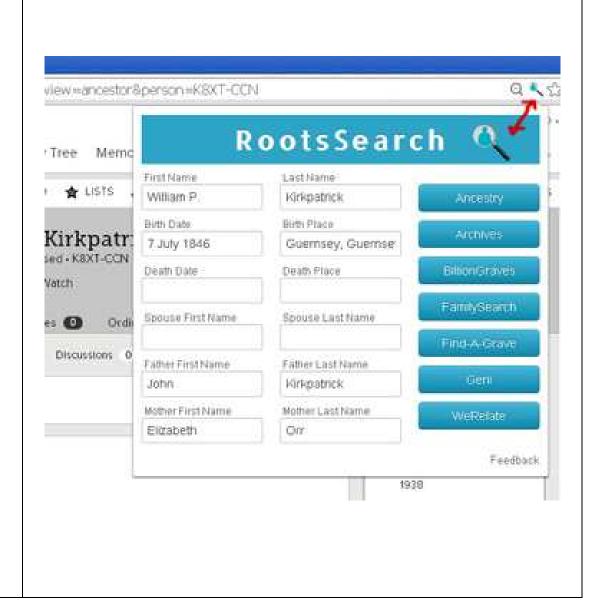

William P. Kirkpatrick 7 July 1846 - Deceased · K8XT-CCN ■ View Tree 🗘 Watch Details Memories 0 Ordinances M Vitals | Other | Family | Sources 0 | Discussions 0 | RECORD HINTS Life Sketch Open William P Kirkpatrick United States National Homes for Disabled Vital Information Close Volunteer Soldiers, 1866-Open Details 1938 Name William P Kirkpatrick William P. Kirkpatrick United States National Homes for Disabled Gender Volunteer Soldiers, 1866-Male 1938 for adoptal clicktola not

8.

If you want to see the possible source (record hint at right side) in a separate window or new tab - hold down the control key as you click on the source. This way you can look back and forth. You might need to see dates to enter, etc.